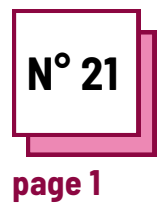

# **OUTILS GRAPHIQUES**

**Se référer aux FICHES PRATIQUES n° :**

**Utiliser les ressources de la boite à outils: Canva, Genially**

## **Exercises**

#### **Consignes**

Pour réaliser l'exercice, veuillez consulter les fiches "canva" et/ou "genially" de la boîte à outils.

- Pour vous entraîner à utiliser ces programmes, essayez de créer une présentation pour l'un de vos cours.
- Suivez les étapes !

## **Les différentes phases seront :**

- Ouvrir un document ;

- Editer et rédiger un support de cours/posters/invitations ;

- Ajouter des illustrations/graphiques ...

# **Phase 1 : ouvrir un document**

#### **Canva**

pour ouvrir un document, choisissez, dans la page du document, le type de support que vous voulez créer/modifier

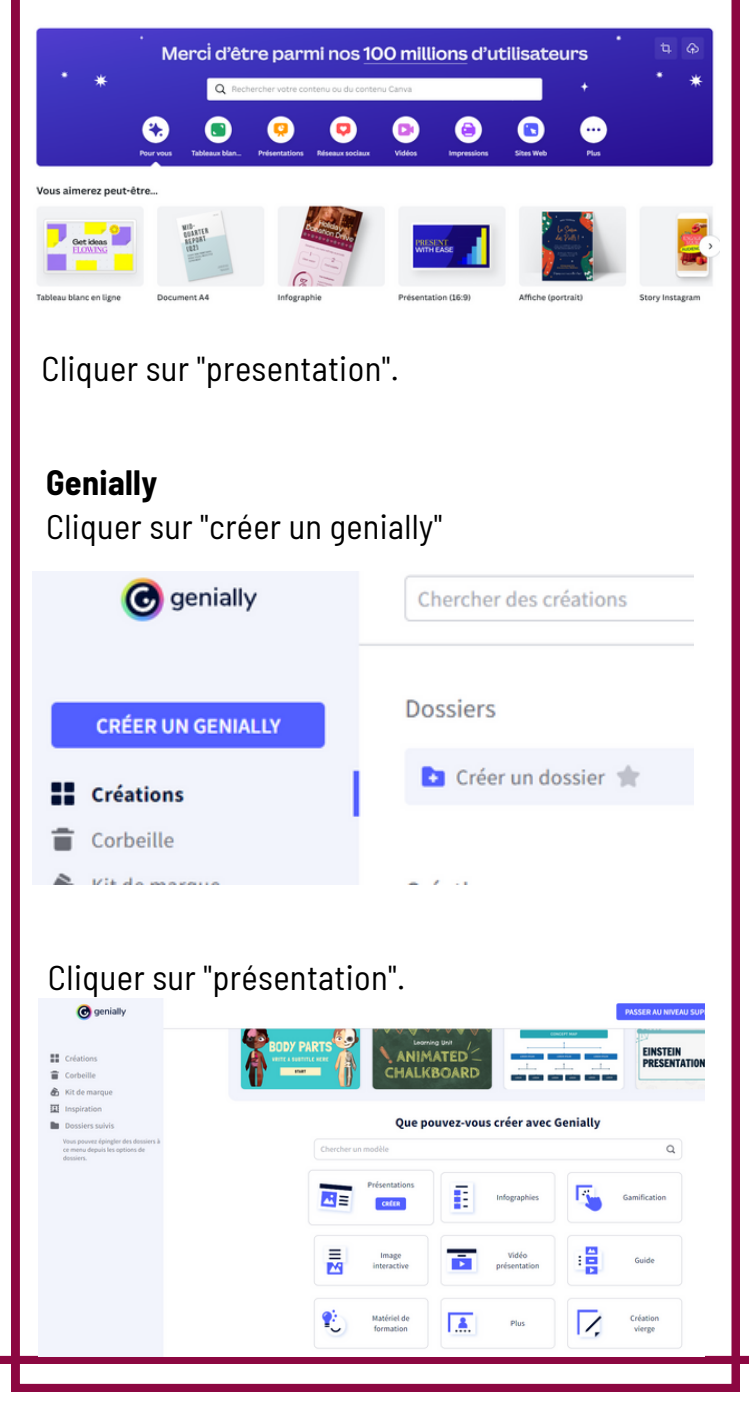

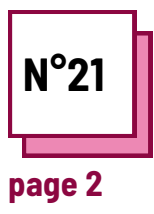

# **OUTILS GRAPHIQUES**

**Utiliser les ressources de la boite à outils: Canva, Genially**

## **Exercises**

# **Phase 2 : Édition et rédaction d'un support de cours/posters/invitations**

#### **Canva**

Choisissez une mise en page parmi les "modèles" proposés.

Ajoutez, puis modifiez le texte, les images, la mise en page.

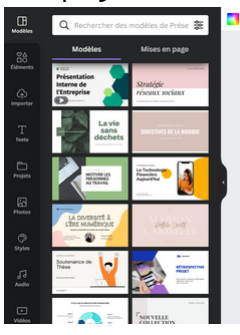

# La Technologie **Financière** Aujourd'hui  $\vee$   $\theta$   $\theta$   $\theta$   $\theta$

## **Genially**

Choisissez une mise en page parmi les "modèles" proposés.

Ajoutez, puis modifiez le texte, les images, la mise en page....

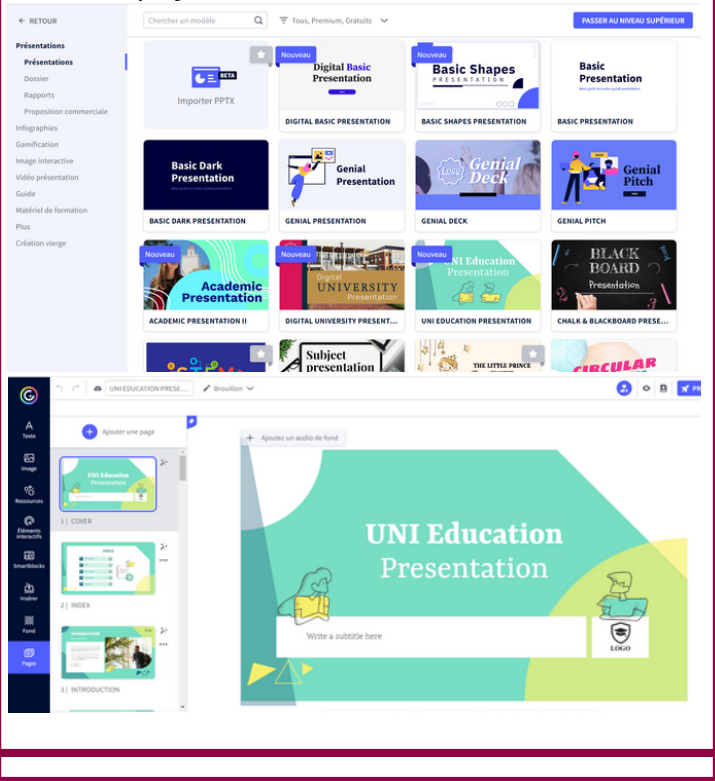

## **Phase 3 : Ajout des illustrations/graphiques ...**

#### **Canva**

Cliquez sur "éléments" et choisissez parmi de nombreuses propositions d'images, d'icônes, de tableaux ...

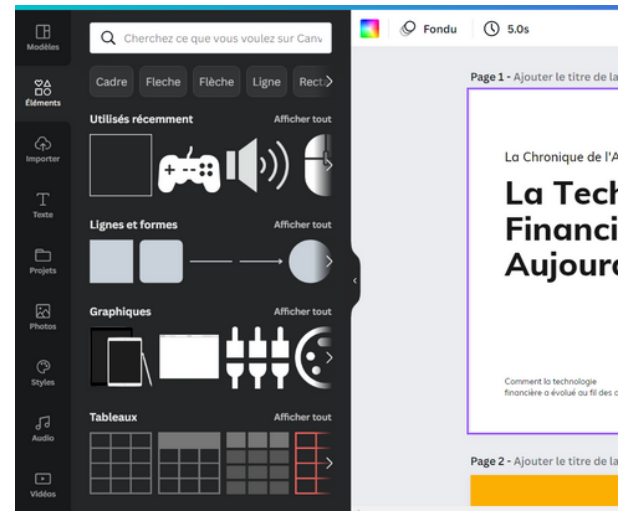

### **Genially**

Choisissez une mise en page parmi les "ressources" proposées. Ajoutez, puis modifiez le texte, les images, la mise en page.

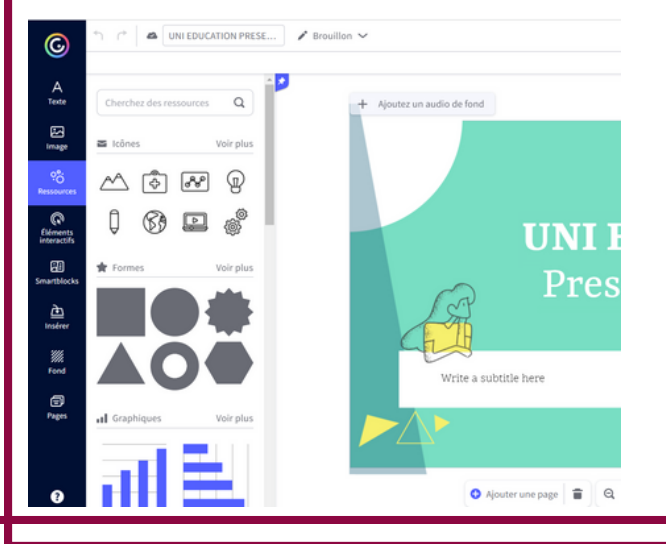